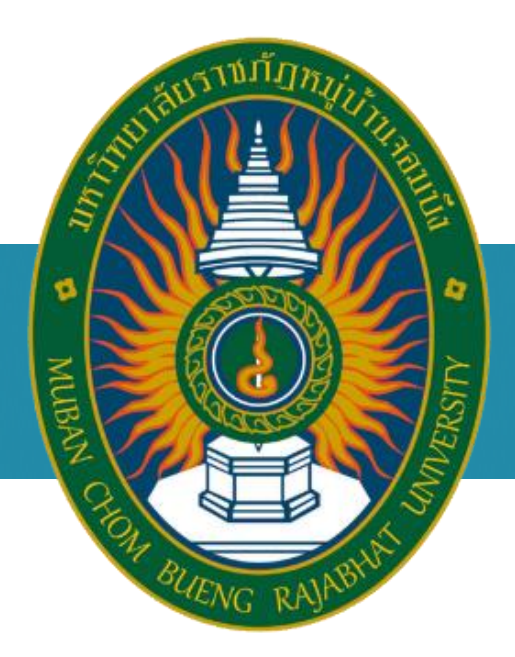

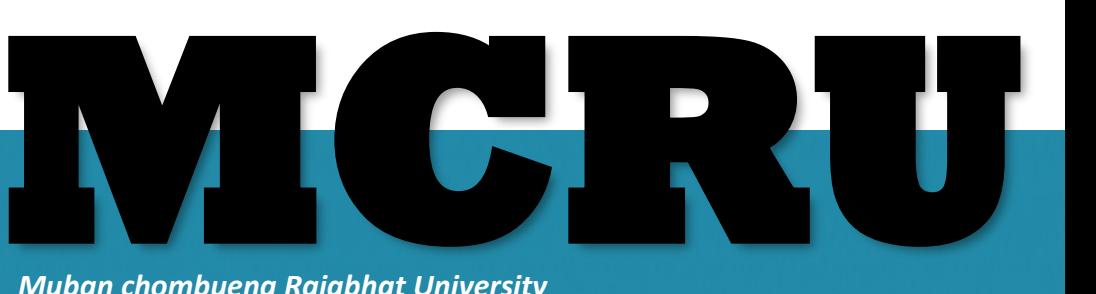

*Muban chombueng Rajabhat University* **Academic resource and information technology**

การพัฒนาสถาบันสู่การเรียนรู้**การสืบค้นฐานข้อมูล ThaiLis ปีการศึกษา 2560** ส านักวิทยบริการและเทคโนโลยีสารสนเทศ *มหาวิทยาลัยราชภัฏหม่บ้านจอมบึง*

> **หมวดหมู่ 1** เทคนิคการสืบค้นฐานข้อมูล ThaiLis  $\overline{\left\langle \right\rangle}$  หมวดหมู่ 2 การทำรายการบรรณานุกรม

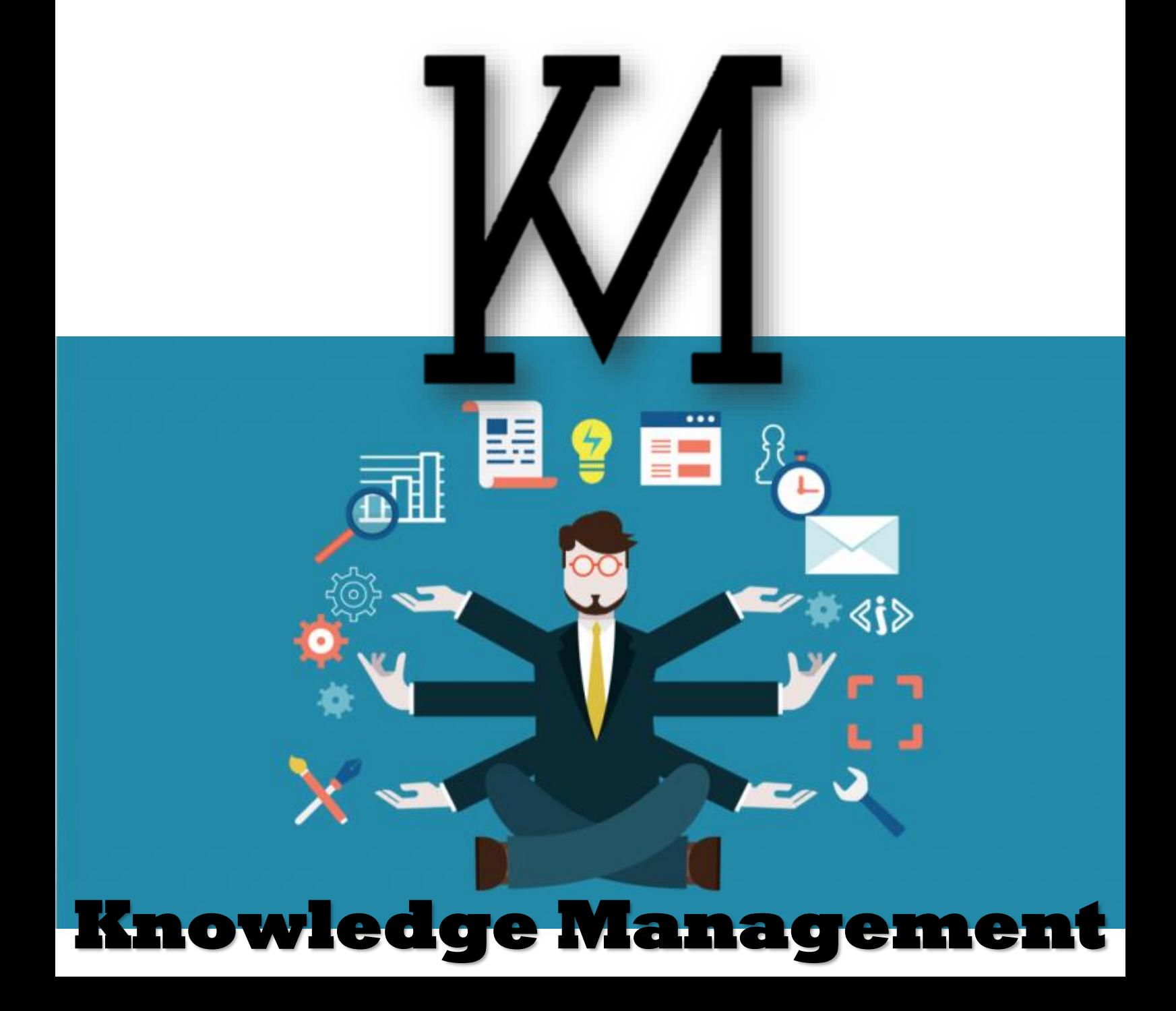

ส ำนักวิทยบริกำรและเทคโนโลยีสำรสนเทศ มหำวิทยำลัยรำชภัฏหมู่บ้ำนจอมบึง เป็นหน่วยงำนที่มี พันธกิจส่งเสริมกำรจัดกำรศึกษำ และกำรให้บริกำรวิชำกำรทำงด้ำนเทคโนโลยีสำรสนเทศ ให้กับบุคลำกร ทั้ง ในสำนักฯ และมหาวิทยาลัย ตลอดจนบุคลากรในท้องถิ่น โดยสำนักวิทยบริการและเทคโนโลยีสารสนเทศได้ มี กำรจัดกำรควำมรู้(Knowledge Management) อย่ำงต่อเนื่อง เพื่อพัฒนำทรัพยำกรบุคคลให้มีกำรเรียนรู้ ตลอดชีวิต และจากการแลกเปลี่ยนเรียนรู้ใน ปีการศึกษาที่ผ่านมา ได้มีกระบวนการจัดการความรู้อันนำมาเป็น ้องค์ความรู้ "การสืบค้นฐานข้อมูล ThaiLis" ซึ่งสำนักฯ เห็นว่าเป็นองค์ความรู้ที่เป็นประโยชน์ในการจัด กำรศึกษำและพัฒนำงำนวิจัยที่ สอดคล้องกับกำรจัดกำรศึกษำในทศวรรษที่ 21

ท้ำยนี้ ส ำนักวิทยบริกำรและเทคโนโลยีสำรสนเทศ ขอขอบพระคุณคณำจำรย์ และคณะกรรมกำร ด ำเนินกำรจัดกำรจัดกำรเรียนรู้ทุกท่ำนที่ถ่ำยทอดประสบกำรณ์และควำมรู้สู่สำธำรณชน

> 22 พฤษภำคม 2560 ส ำนักวิทยบริกำรและเทคโนโลยีสำรสนเทศ

# **สำรบัญ**

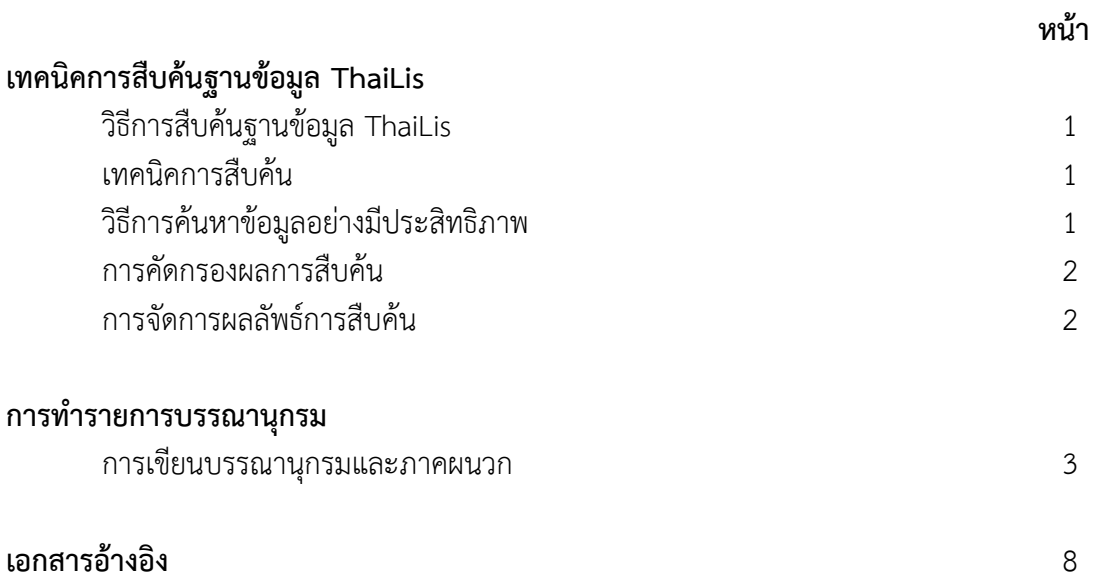

# **เทคนิคการสืบค้นฐานข้อมูล ThaiLis**

## **วิธีการสืบค้นฐานข้อมูล** ThaiLis

Browse: เป็นการสืบค้นหรือการเรียกดูรายการแบบไล่เรียง ให้แสดงผลตามเงื่อนไขต่างๆ เช่น หัว เรื่อง ชื่อเรื่อง ชื่อผู้สร้างสรรค์ผลงาน ชื่อสถาบันการศึกษา เป็นต้น

Basic Search: เป็นการสืบค้นอย่างง่าย โดยการพิมพ์คำค้น เลือกเขตข้อมูล เลือกมหาวิทยาลัย/ สถาบัน เลือกชนิดของเอกสาร แล้วคลิก ค้นหา

Advance Search: เป็นการสืบค้นแบบละเอียด คัดกรองผลการสืบค้นโดยการพิมพ์คำค้น เพิ่ม เงื่อนไข เลือกเขตข้อมูล เลือกมหาวิทยาลัย/สถาบัน เลือกชนิดของเอกสาร ระบุปีพิมพ์ รูปแบบการจัดเรียงผล การสืบค้นหรือเงื่อนไขอื่นๆ แล้วคลิก ค้นหา

ผลการสืบค้นและการอ่านผลงานวิจัยฉบับเต็ม ในหน้าแสดงผลการสืบค้น จะแสดงรายการชื่อเรื่อง ประเภทของเอกสาร และชื่อสถาบันการศึกษา ซึ่งผู้ใช้สามารถเลือกรายการเพื่อสั่งพิมพ์ ส่งทาง E-mail หรือ บันทึก (Save) ได้ เมื่อคลิกที่ชื่อเรื่อง จะปรากฏข้อมูลบรรณานุกรม บทคัดย่อ พร้อมการเชื่อมโยงไปยังไฟล์ เอกสารฉบับเต็ม โดยที่เอกสารฉบับเต็มอาจแยกเป็นบทหรือเป็นไฟล์เดียวทั้งเล่ม ให้คลิกที่ชื่อไฟล์ดูเนื้อหา

## **เทคนิคการสืบค้น**

1

1. การค้นหาด้วยคำหรือวลีที่กำหนดขึ้นมาเพื่อใช้แทนเรื่องที่ต้องการค้นหา โดยทั่วไปคำสำคัญจะมี ้ ลักษณะที่สั้น กะทัดรัด ได้ใจความ มีความหมาย ระบบจะทำการค้นหาคำที่ปรากฏอยู่ในชื่อเรื่อง ซึ่งเรา ี สามารถกำหนดได้ว่าจะให้คำนี้ปรากฏอยู่ต้นเรื่อง กลางเรื่อง หรือท้ายเรื่อง เช่น รายงานการวิจัย เรื่อง ความ พึงพอใจของครูต่อพฤติกรรมคุณธรรมและการบริหารงานของผู้บริหารโรงเรียน สังกัดสำนักงานการ ้ประถมศึกษาจังหวัดสุพรรณบุรี ผู้ค้นจะต้องดึงคำสำคัญที่อยู่ในชื่อเรื่องออกมาเพื่อใช้ค้นหาจากชื่อเรื่อง ้ดังกล่าว พบว่ามี คีย์เวิร์ดหลักๆ อยู่ หลายคำด้วยกัน คือ การบริหารโรงเรียน, ครู, การทำงาน, ความพึงพอใจ ของครู, การบริหารงาน เป็นต้น

่ 2. การกำหนดหัวข้อที่ต้องการ เป็นเทคนิคที่ใช้ในการกำหนดหรือระบุหัวเรื่องของข้อมูลที่เรา ้ต้องการ ซึ่งข้อมูลที่ได้ก็จะมีเนื้อหาที่อยู่ในขอบเขตของหัวข้อที่เรากำหนด เช่น ต้องการค้นหาข้อมูลรายงาน การวิจัย เรื่อง ความพึงพอใจของครูต่อพฤติกรรมคุณธรรมและการบริหารงานของผู้บริหารโรงเรียน สังกัด ่ สำนักงานการประถมศึกษาจังหวัดสุพรรณบุรีก็ทำการกำหนดหัวเรื่องโดยใช้คำว่า : การบริหาร, การศึกษา เป็น ต้น

3. การค้นหาแบบขั้นสูง (Advanced Search) เป็นการค้นหาที่ซับซ้อนมากกว่าแบบพื้นฐาน ซึ่งมี เทคนิคหรือรูปแบบการค้นที่จะช่วยให้ผู้ค้นสามารถจำกัดขอบเขตการค้นหาหรือค้นแบบเจาะจงได้มากขึ้น เพื่อให้สามารถค้นหาข้อมูลที่ได้ตรงกับความต้องการมากที่สุด

การสืบค้นข้อมูลโดยใช้ตรรกบูลีน (Boolean Logic) หรือการค้นหาโดยใช้ตัวดำเนินการ ิ ตรรกะ ค้นหาโดยใช้คำเชื่อม คือ AND, OR เพื่อช่วยกำหนดขอบเขตคำค้นที่ต้องการให้แคบลงหรือกว้างขึ้น ดังนี้

1. AND (และ) ใช้เชื่อมคำค้นเพื่อจำกัดหรือลดขอบเขตการค้นหาให้แคบลง ระบบจะสืบค้น เฉพาะเอกสารที่มีคำแรกและคำที่สอง

2. OR (หรือ) ใช้เชื่อมคำค้นเพื่อขยายขอบเขตให้กว้างขึ้น ระบบจะสืบค้นเอกสารทั้งหมดที่มี ค าแรกและค าที่สอง หรือมีค าใดค าหนึ่งปรากฏอยู่

#### **วิธีการค้นหาข้อมูลอย่างมีประสิทธิภาพ**

- 1. บีบประเด็นให้แคบลง
- 2. การใช้คำที่ใกล้เคียง
- 3. การใช้คำหลัก (Keyword)
- 4. หลีกเลี่ยงการใช้ตัวเลข
- 5. หลีกเลี่ยงภาษาพูด

#### **การคัดกรองผลการสืบค้น (Refining your search result)**

การนคัดกรองผลการสืบค้นโดยใช้วิธีการสืบค้นขั้นสูง (Advanced search) ด้วยการเลือกกำหนดเขต ข้อมูลหรือสร้างเงื่อนไขการค้นตามความต้องการ ได้แก่

- กดเครื่องหมาย + เพื่อเพิ่มเงื่อนไข
- การเลือกเขตข้อมูล
- การเลือกชนิดเอกสาร
- การเลือกมหาวิทยาลัย/สถาบัน
- การก าหนดปีที่จัดท าเอกสารตัวเล่ม
- การเลือกภาษา
- การเรียงล าดับข้อมูล

#### **การจัดการผลลัพธ์การสืบค้น (Manage your results)**

- การสั่งพิมพ์ (Print)
- การบันทึกข้อมูล (Saving)
- Export การนำข้อมูลไปในรูปแบบข้อมูล XML TEXT และ HTML
- การส่งอีเมล์ (Email)
- การท ารายการบรรณานุกรม

## **การท ารายการบรรณานุกรม**

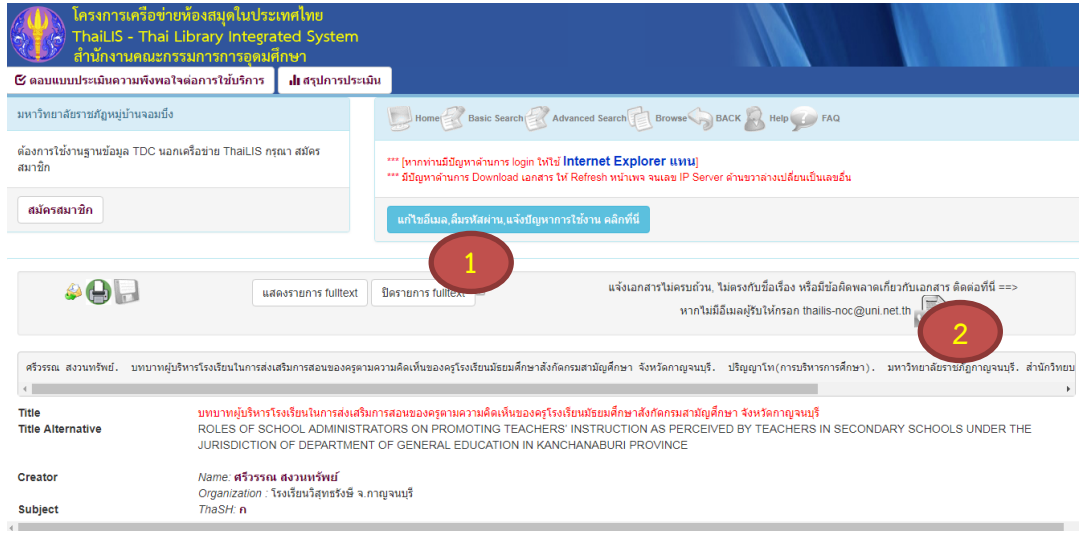

เมื่อเลือกเรื่องที่เราต้องการแล้ว ต้องการเรียกดูรายการบรรณานุกรม ให้ไปที่

- 1. คลิกปิดรายการ Full Text
- 2. แสดงรายการบรรณานุกรม

## **การเขียนบรรณานุกรมและภาคผนวก**

้บรรณานุกรมเป็นส่วนประกอบของเอกสารที่นำมาอ้างอิง บ่งบอกคุณภาพ ความน่าเชื่อถือของ รายงานนั้น ทำให้ผู้อ่านได้ทราบว่าผู้เขียนได้ศึกษาผลงานของใครบ้าง มีความครบถ้วน มีความทันสมัย น่าเชื่อถืออย่างไร

การเขียนบรรณนุกรมมีแบบแผนที่ชัดเจนเป็นมาตรฐาน ครอบคลุมการลงรายการข้อมูลสำคัญ การจัด เรียงล าดับรายการ การใช้เครื่องหมายวรรคตอน รวมถึงการพิมพ์รายการข้อมูลด้วยตัวอักษร ขนาดและแบบ ์ตัวอักษรตามที่กำหนด การเขียนบรรณานุกรมแบบ APA มีแนวทางการเขียนดังนี้

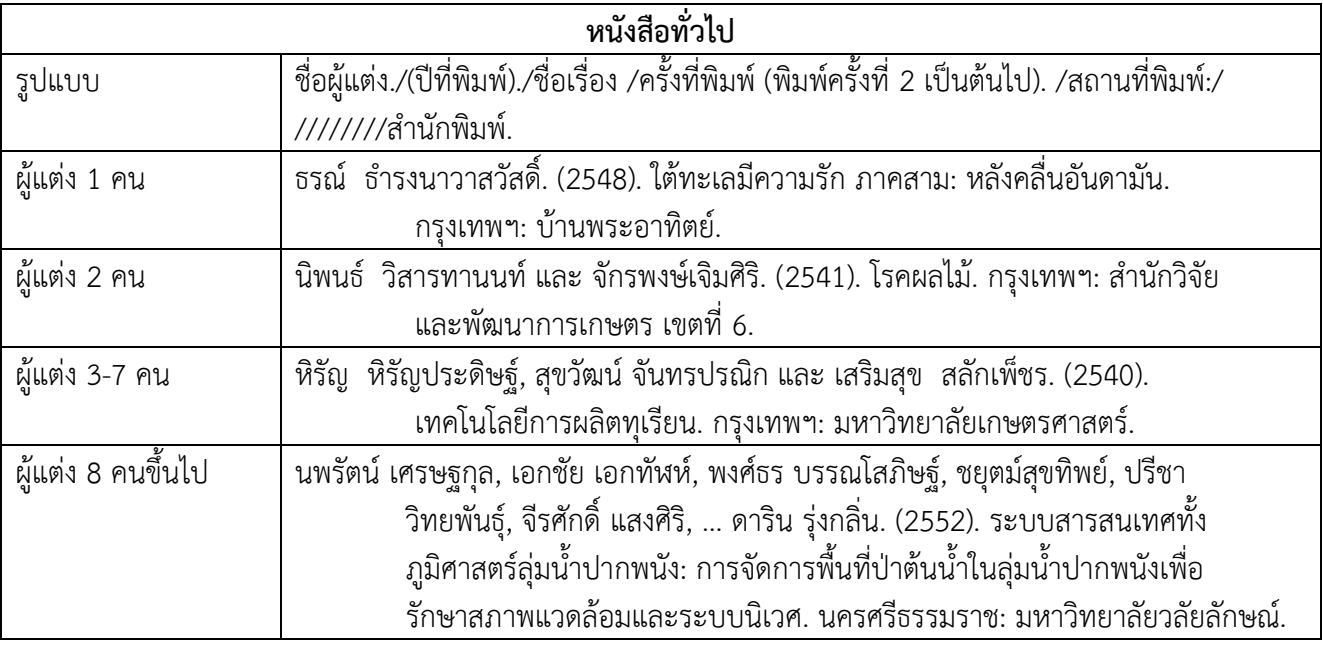

**การสืบค้นฐานข้อมูล ThaiLis หมวดหมู่ 1 เทคนิคการสืบค้นฐานข้อมูล ThaiLis**

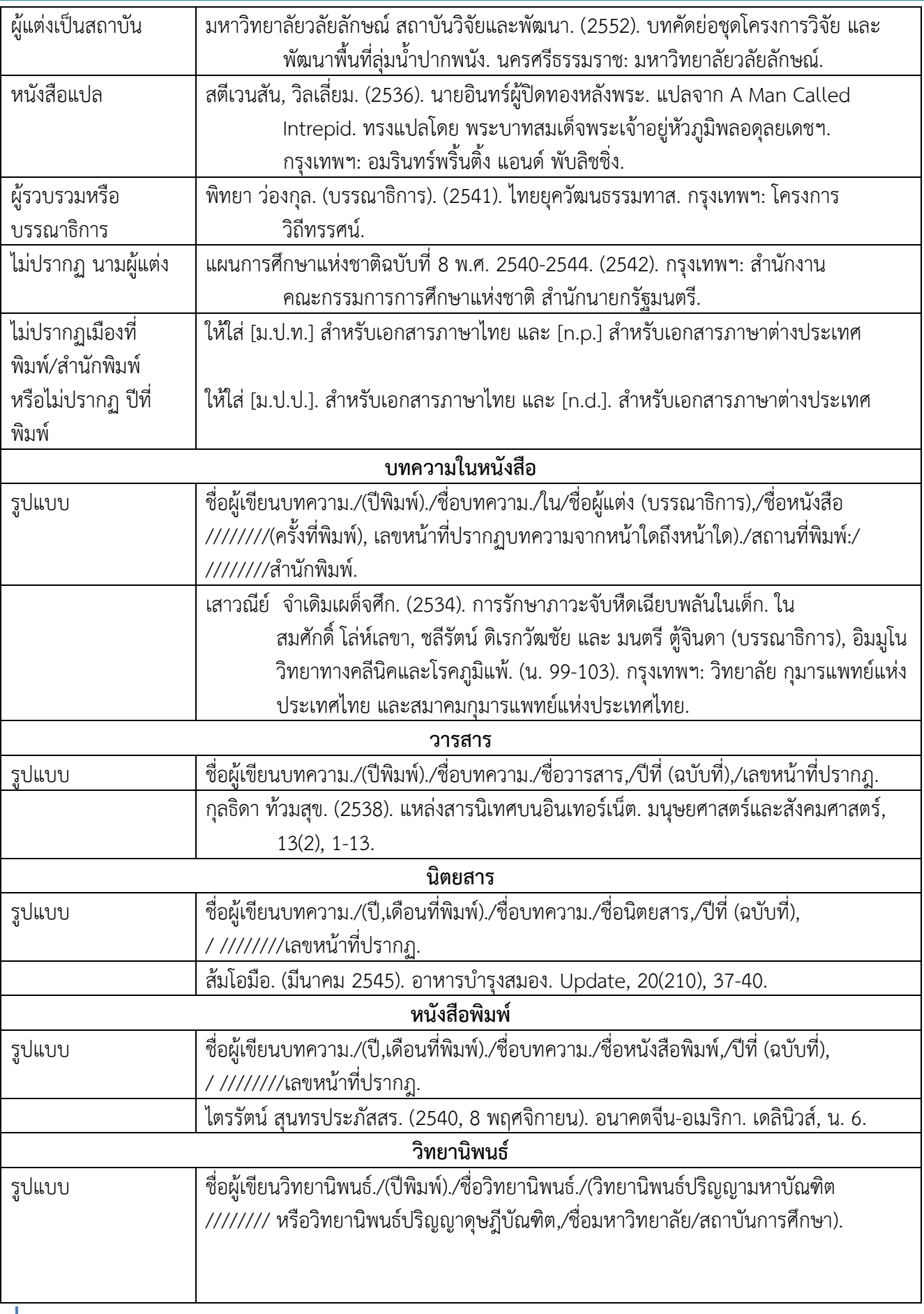

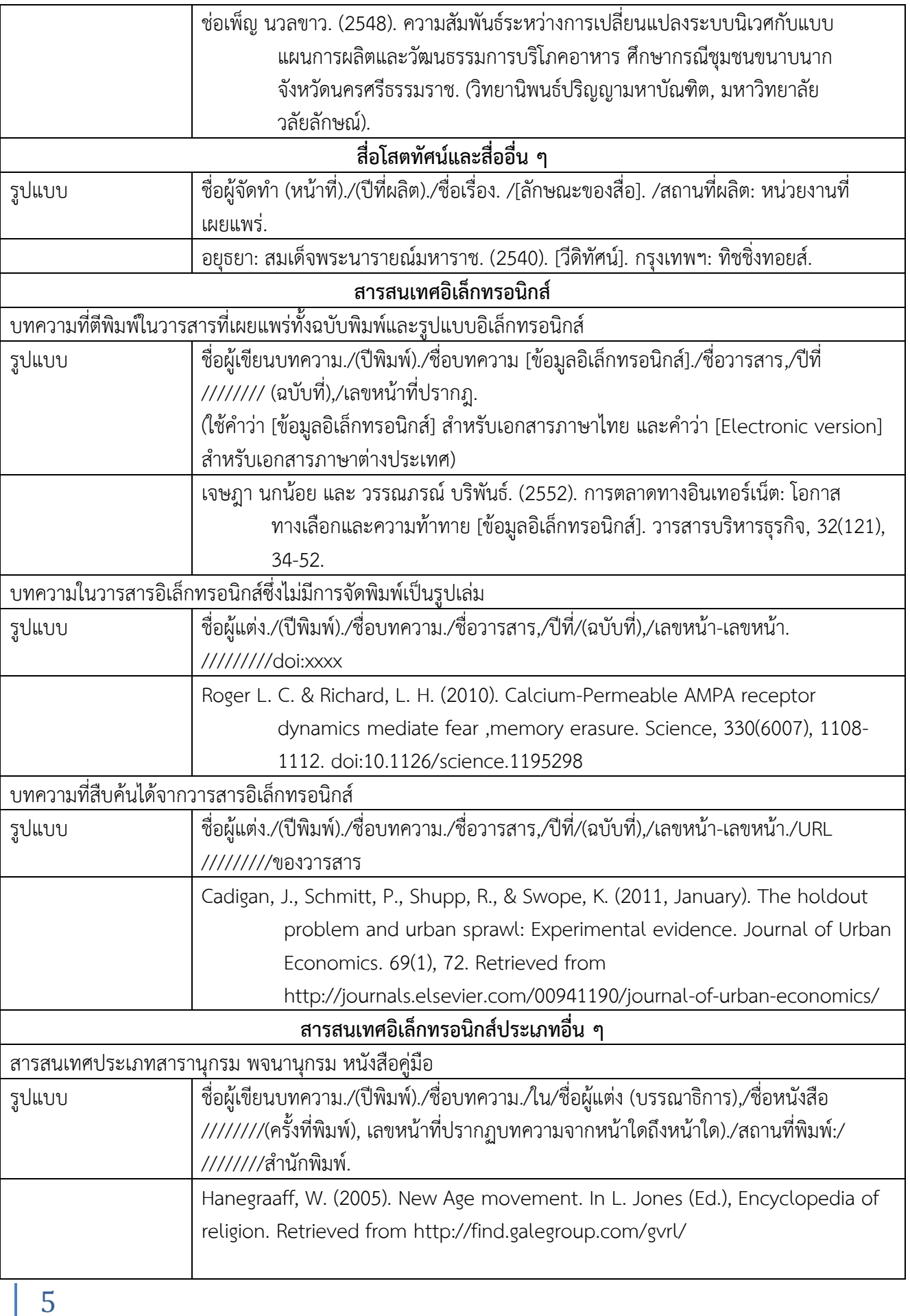

**การสืบค้นฐานข้อมูล ThaiLis หมวดหมู่ 2 การท ารายการบรรณานุกรม**

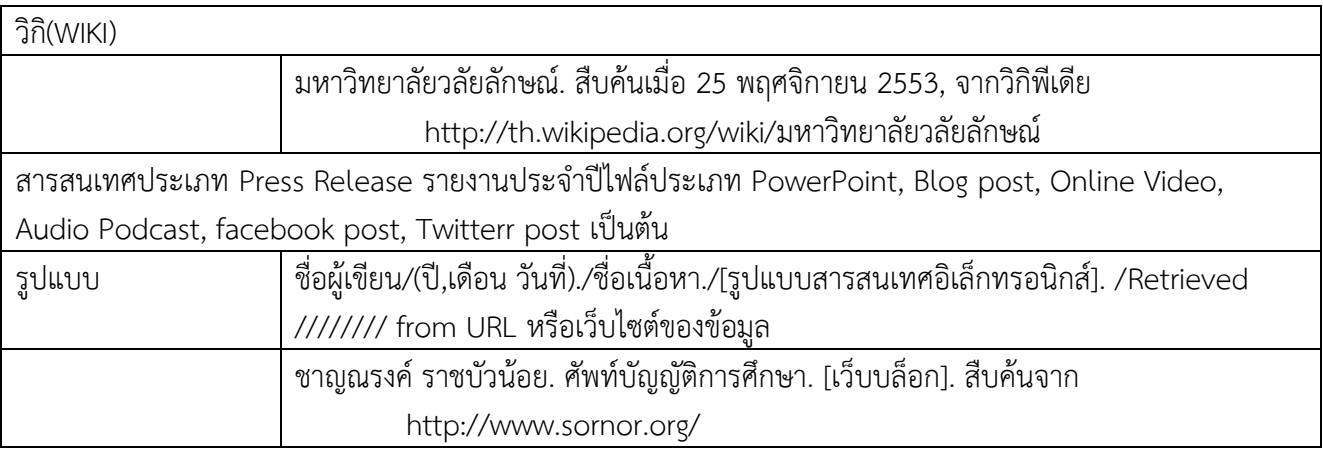

หมายเหตุ : 1. ผู้แต่งชาวไทยให้ใส่ชื่อและนามสกุลโดยไม่ต้องใส่คำนำหน้าชื่อ ยกเว้นราชทินนาม ฐานันดรศักดิ์ ให้นำไปใส่ท้ายชื่อโดยใช้เครื่องหมายจุลภาคคั่นระหว่างชื่อกับราชทินนามและฐานันดรศักดิ์ ส่วน สมณศักดิ์ให้คงรูปตามเดิม

2. กรณีผู้แต่ง 2 คน ให้ใส่ชื่อทั้งสองคนตามลำดับที่ปรากฏ เชื่อมด้วยคำว่า "และ" สำหรับ ี เอกสาร ภาษาไทย และใช้เครื่องหมาย "&" สำหรับเอกสารภาษาต่างประเทศ ระหว่างคนที่ 1 และคนที่ 2 โดยเว้น 1 ระยะก่อนและหลัง

3. ผู้แต่งชาวต่างประเทศ ให้ขึ้นต้นด้วยชื่อสกุล ตามด้วยตัวอักษรย่อชื่อต้นโดย เว้น 1 ระยะ และ อักษรย่อชื่อกลาง (ถ้ามี) ทั้งนี้การกลับชื่อสกุลให้ใช้ตามความนิยมของคนในชาตินั้น โดยใช้เครื่องหมาย จุลภาค คั่นระหว่างชื่อสกุลและอักษรย่อชื่อต้น อักษรย่อชื่อกลาง หากกรณีที่ผู้แต่งมีคำต่อท้าย เช่น Jr. หรือคำ อื่น ๆ ให้ใส่ค าดังกล่าวต่อท้ายอักษรย่อชื่อต้นหรืออักษรย่อชื่อต้น (ถ้ามี) โดยคั่นด้วยเครื่องหมายจุลภาค

4. ผู้แต่งที่เป็นสถาบัน ให้ลงรายการโดยเรียงลำดับจากหน่วยงานใหญ่ไปหาหน่วยงานย่อย และ เว้นวรรคจากชื่อหน่วยใหญ่ไปหาชื่อหน่วยงานย่อย

## **วิธีเรียงบรรณานุกรม**

การเรียงบรรณานุกรมให้หลักการเดียวกับการเรียงคำในพจนานุกรมฉบับ ราชบัณฑิตยสถาน หรือ Dictionary ที่เป็นที่ยอมรับกันทั่วไป โดยคำที่มีตัวสะกดจัดเรียงไว้ก่อนคำที่มีรูป สระตามลำดับตั้งแต่ กก - กฮ ดังนี้

```
ก ข ค ฅ ฆ ง จ ฉ ช ซ ฌ ญ ฎ ฏ ฐ ฑ ฒ ณ ด ต ถ ท ธ น บ ป ผ ฝ พ ฟ ภ ม ย ร ฤ ฤๅ ล ฦ ฦๅ ว ศ
ษ ส ห ฬ อ ฮ
```
ี ส่วนคำที่ขึ้นต้นด้วยพยัญชนะตัวเดียวกัน เรียงลำดับตามรูปสระ ดังนี้

อะ อัว อัวะ อา อำ อิ อี อี อี อุ อู เอะ เอ เอาะ เอา เอิน เอีย เอียะ เอือ เอือะ แอ แอะ โอ โอะ ใอ ไอ

# **การเขียนภาคผนวก**

ภาคผนวกเป็นส่วนประกอบของเอกสารที่ใช้แสดงรายละเอียดต่างๆ เพิ่มเติมเพื่อช่วยให้เข้าใจเนื้อหา หรือเรื่องราวของรายงานการวิจัยได้ดีขึ้น หรือให้ประโยชน์แก่ผู้อ่านนอกเหนือจากเนื้อเรื่อง และผู้เขียนไม่ได้นำ รายละเอียดต่าง ๆ เหล่านั้นไปแสดงไว้ในที่ใดที่หนึ่งของส่วนที่เป็นเนื้อเรื่อง เนื้อความที่อยู่ในภาคผนวก เช่น รายชื่อผู้ทรงคุณวุฒิ แบบสอบถาม แบบสัมภาษณ์ แบบทดสอบ รายละเอียดเกี่ยวกับการวิเคราะห์ข้อมูล เป็นต้น

**การสืบค้นฐานข้อมูล ThaiLis หมวดหมู่ 2 การท ารายการบรรณานุกรม**

ภาคผนวกจะอยู่ต่อจากบรรณานุกรม มีหน้าคั่นบอกตอนโดยพิมพ์คำว่า "ภาคผนวก" ในกรณีที่มี ภาคผนวกหลายรายการ หน้าถัดไปให้พิมพ์คำว่า ก บรรทัดต่อมาเป็นชื่อภาคผนวกเมื่อภาคผนวกมีหลายเรื่อง ให้ใช้พยัญชนะไทยเรียงลำดับ ภาคผนวก ก-ฮ เช่น ภาคผนวก ก ภาคผนวก ๆ เป็นต้น

#### **การเขียนประวัติผู้เขียน**

การเขียนประวัติผู้เขียนเป็นการเขียนรายละเอียดเกี่ยวกับข้อมูลส่วนตัวบางประการของผู้เขียน ประกอบด้วย

- 1. ชื่อ-นามสกุล พร้อมคำนำหน้านาม
- 2. ประวัติการศึกษา ให้ระบุวุฒิการศึกษาตั้งแต่ชั้นปริญญาบัณฑิตหรือเทียบเท่าขึ้นไป
- 3. ประวัติการทำงานโดยย่อ
- 4. ตำแหน่งปัจจุบัน และสถานที่ทำงานปัจจุบัน

#### **เอกสารอ้างอิง**

เทคนิคการสืบค้นข้อมูล*.* (2556). เข้าถึงได้จาก http://portal.edu.chula.ac.th สารภี สีสุข. 2553. DTC : ThaiLIS Digital Collection. [Online]. เข้าถึงได้จาก http://www.librarianmagazine.com/VOL3/NO1/TDC.htm. สมคิด พรมจุ้ย. (2555). **การเขียนรายงานการวิจัย**. กรุงเทพฯ : จตุพรดีไซน์. จุฬาลงกรณ์มหาวิทยาลัย. บัณฑิตวิทยาลัย. งานมาตรฐานการศึกษา. (2557). **คู่มือการพิมพ์วิทยา- นิพนธ์.** กรุงเทพฯ: งานมาตรฐานการศึกษาบัณฑิตวิทยาลัย จุฬาลงกรณ์มหาวิทยาลัย. มหาวิทยาลัยเชียงใหม่. คณะมนุษยศาสตร์. ภาควิชาบรรณารักษศาสตร์. (2558). **การเข้าถึง ทรัพยากรสารสนเทศและการเขียนรายงาน**. ชียงใหม่: ภาควิชาบรรณารักษศาสตร์ คณะมนุษยศาสตร์มหาวิทยาลัยเชียงใหม่.

8

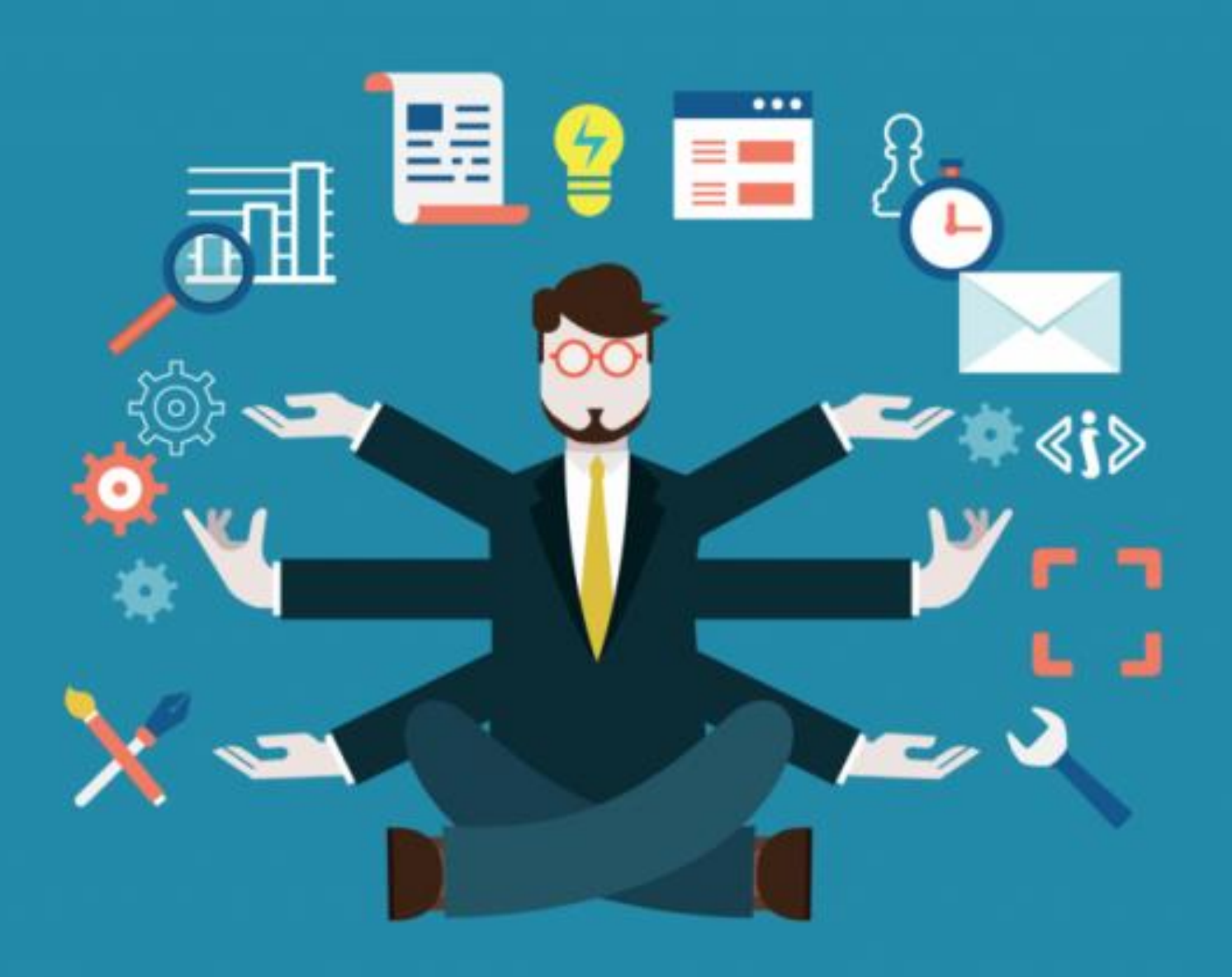

**ส านักวิทยบริการและเทคโนโลยีสารสนเทศ มหาวิทยาลัยราชภัฏหมู่บ้านจอมบึง 46 หมู่ 3 ต.จอมบึง อ.จอมบึง จ.ราชบุรี 70150 โทรศัพท์ 032-261-790 ต่อ 5110**